Dans le chapitre précédent, nous avons découvert la syntaxe du langage JavaScript en faisant la correspondance entre JS et Python. Nous avons manipulé des structures conditionnelles, des boucles, des fonctions, des listes et des dictionnaires. Dans ce nouveau chapitre, l'objectif est à présent d'utiliser JS pour manipuler directement une page HTML afin la rendre interactive. Pour cela nous apprendrons :

- A récupérer un élément html d'une page web pour le placer dans une variable JS.
- A modifier le contenu ou le css de cet élément.
- A créer des évènements souris ou clavier qui entraineront l'exécution d'une fonction JS.

Les techniques présentées seront appliquées à une page web, qui permet après saisie d'un prix HT et d'un taux de TVA, de calculer le prix TTC. L'affichage de la page dans un navigateur, ses codes html et css sont donnés ci-dessous :

```
<fieldset>
    <legend><em>Calculer le prix TTC</em></legend>
    <div class="saisie">
        <label for="ht">Prix Ht : </label>
        <input type="text" placeholder="Prix HT" id="ht">
        <label for="tva">Taux de TVA : </label>
        <input type="text" placeholder="Taux TVA" id="tva">
        <input type="button" value="Calculer" id="bouton">
        <img src="raz.png">
    \langle/div>
    <p class="resultat">Prix TTC : <span></span></p>
 /fieldset>
```
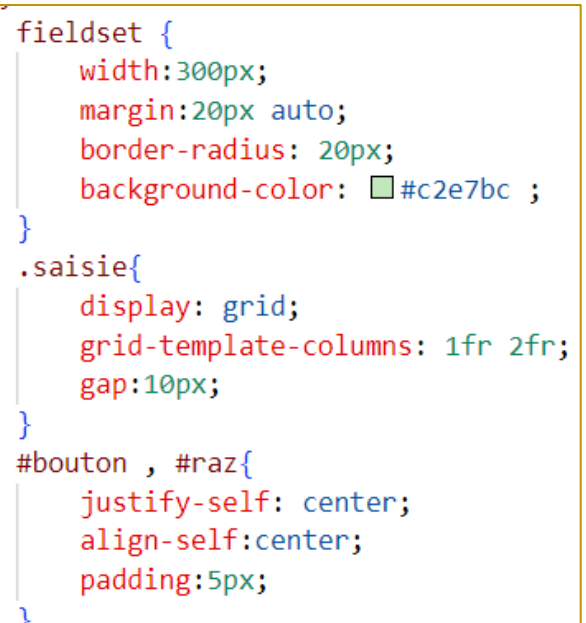

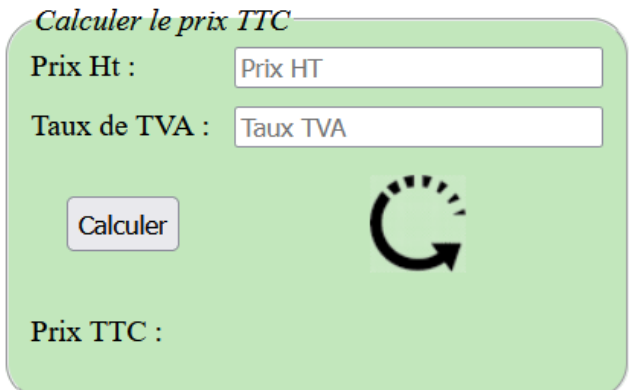

## 1- RECUPERER UN ELEMENT HTML :

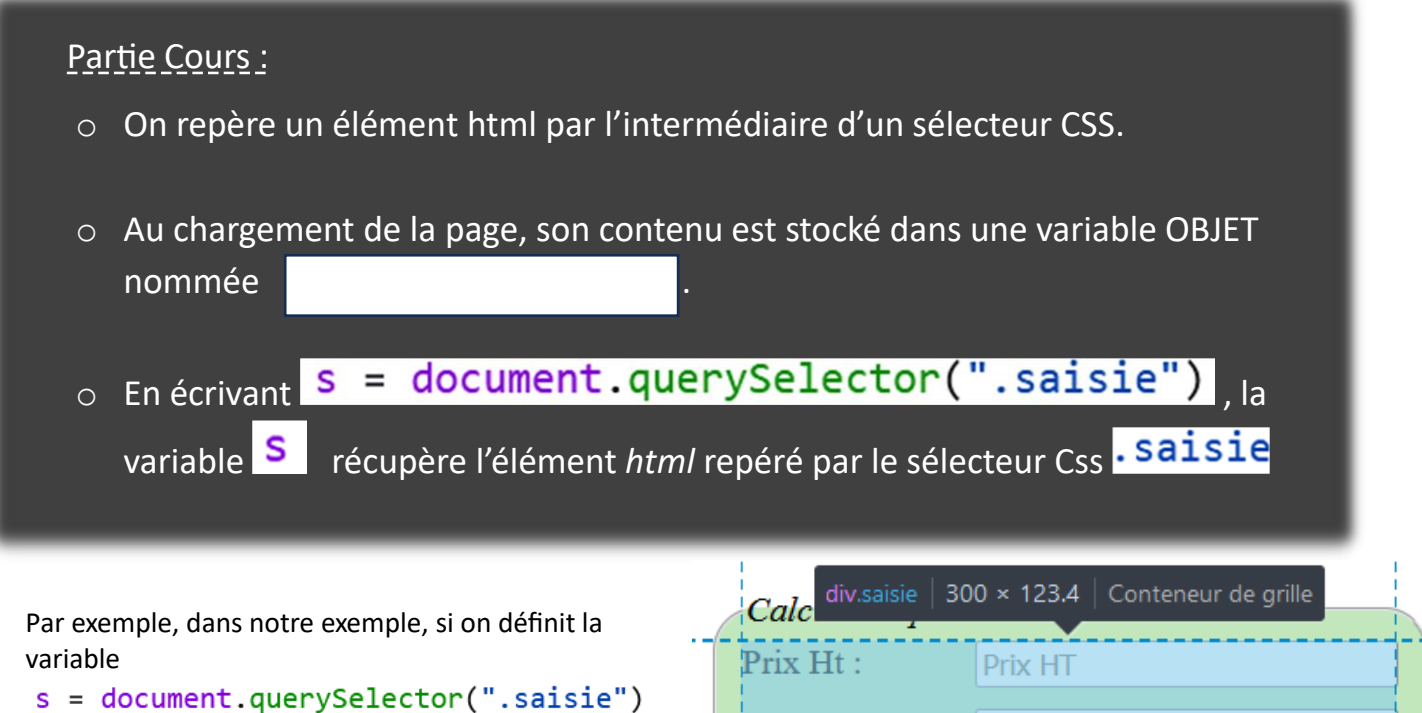

en rappelant  $\overline{S}$  dans la console, le bloc

<div class="saisie"> est repéré sur la page.

Cette variable  $S$  contient un objet qui possède ce que l'on appelle des .

La liste de tous les attributs peut être consultée dans la console :

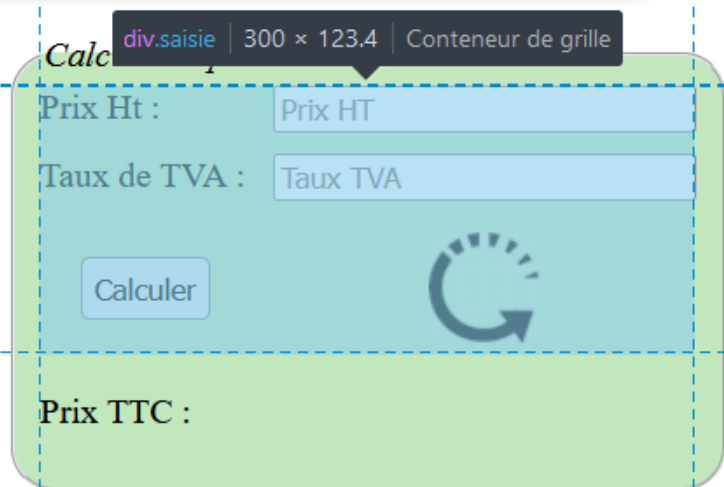

 $\gg$  s

```
\leftarrow \leftarrow <div class="saisie"> \leftarrow \leftarrowbaseURI: "http://localhost:8080/coursJsTva.html"
       childElementCount: 6
     children: HTMLCollection { 0: label \bigoplus , 1: input#ht \bigoplus , length: 6, ... }
      ClassList: DOMTokenList [ "saisie" ]
       className: "saisie"
       clientHeight: 123
```
Ces attributs permettent d'avoir accès à toutes les informations liées à ce bloc div. Par exemple :

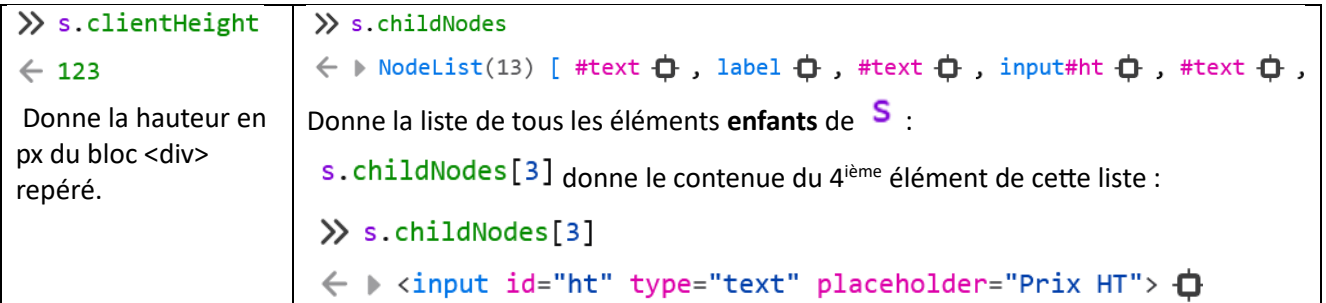

*Remarque* : Il existe d'autres méthodes que l'on peut appliquer sur l'objet *document*, et qui permettent de récupérer de la même façon :

- Un ou plusieurs éléments définis par un sélecteur de type **class** :
	- $\gg$  s = document.querySelectorAll(".saisie") ← ▶ NodeList [ div.saisie <del>□</del> ]  $\gg$  s[0] ← ▶ <div class="saisie"> <del>+</del>
- Un ou plusieurs éléments définis par un sélecteur de type **class** :
	- s = document.getElementsByClassName("saisie")
		- $\gg$  s ← INTMLCollection { 0: div.saisie **+** , length: 1 }  $\gg$  s[0] ← ▶ <div class="saisie"> <del>+</del>  $\gg$  s. length  $\leftarrow$  1
- Un élément défini par un sélecteur de type **id** :

 $\gg$  ht = document.getElementById("ht") ← I <input id="ht" type="text" placeholder="Prix HT"> <del>+</del>

*Exercice* : Compléter ci-dessous les lignes qui permettent de récupérer les 2 champs de saisi, le bouton, l'image et le <span> du paragraphe de class *resultat*, respectivement dans des variables nommées ht, tva, bouton, reset, resultat :

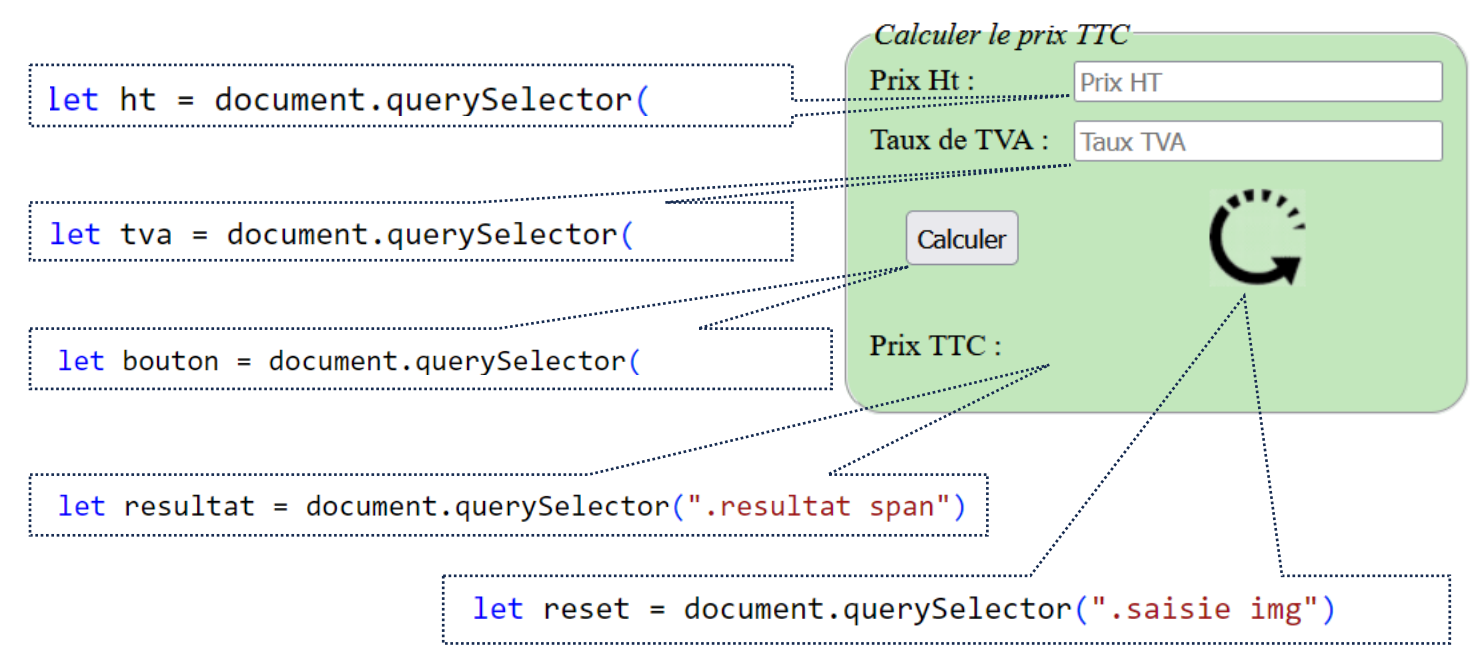

Partie Cours : Pour récupérer ce que l'utilisateur a écrit dans un champ de saisi,

on récupère la valeur de l'attribut *value* :

 $let printHt = ht.value$  $let$  tauxTva = tva.value

### 2- MODIFIER UN CONTENU DE TYPE « TEXTE », DANS UN ELEMENT HTML :

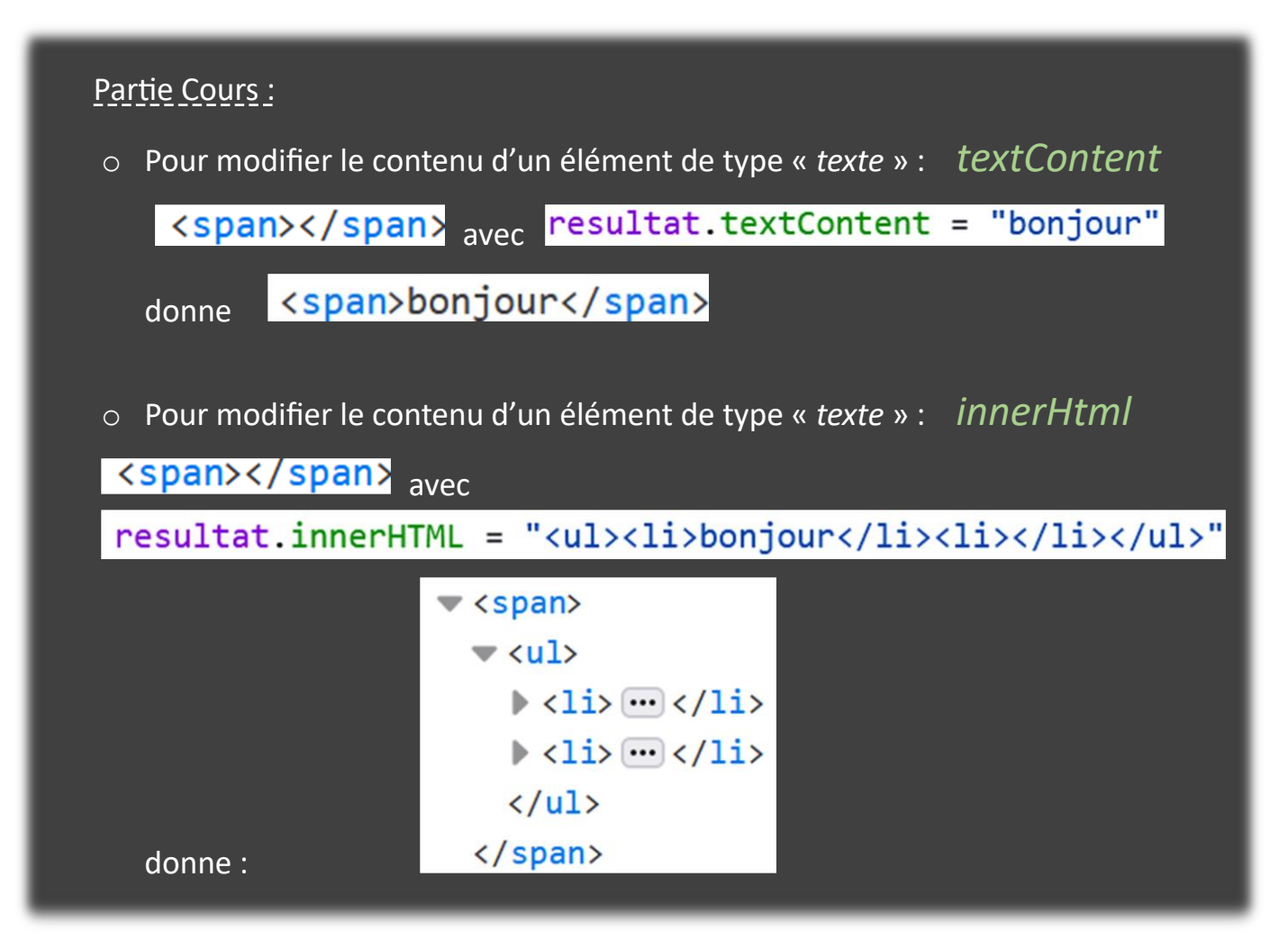

3- RECUPERER OU MODIFIER L'ATTRIBUT D'UN ELEMENT HTML :

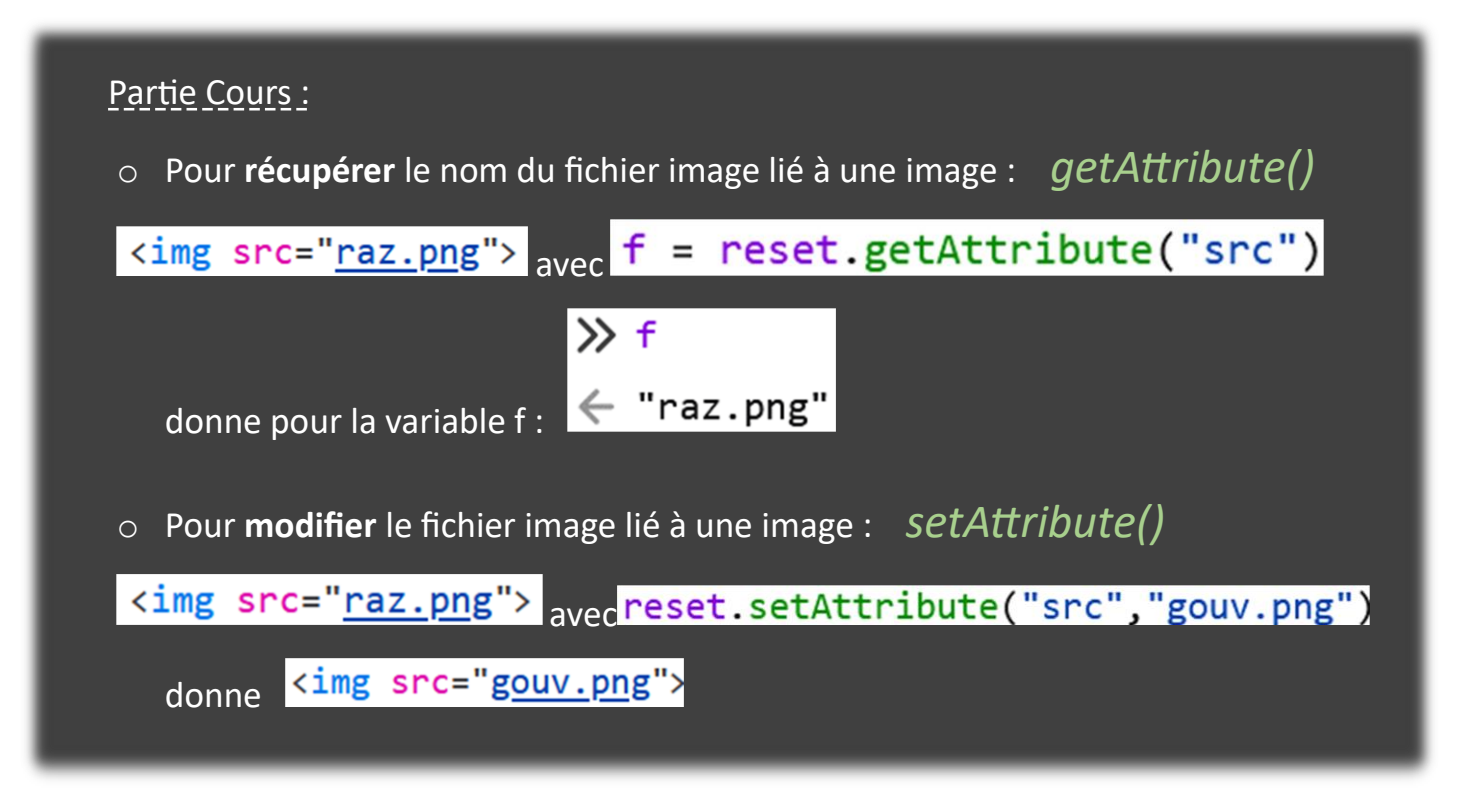

## 4- MODIFIER LE CSS D'UN ELEMENT HTML :

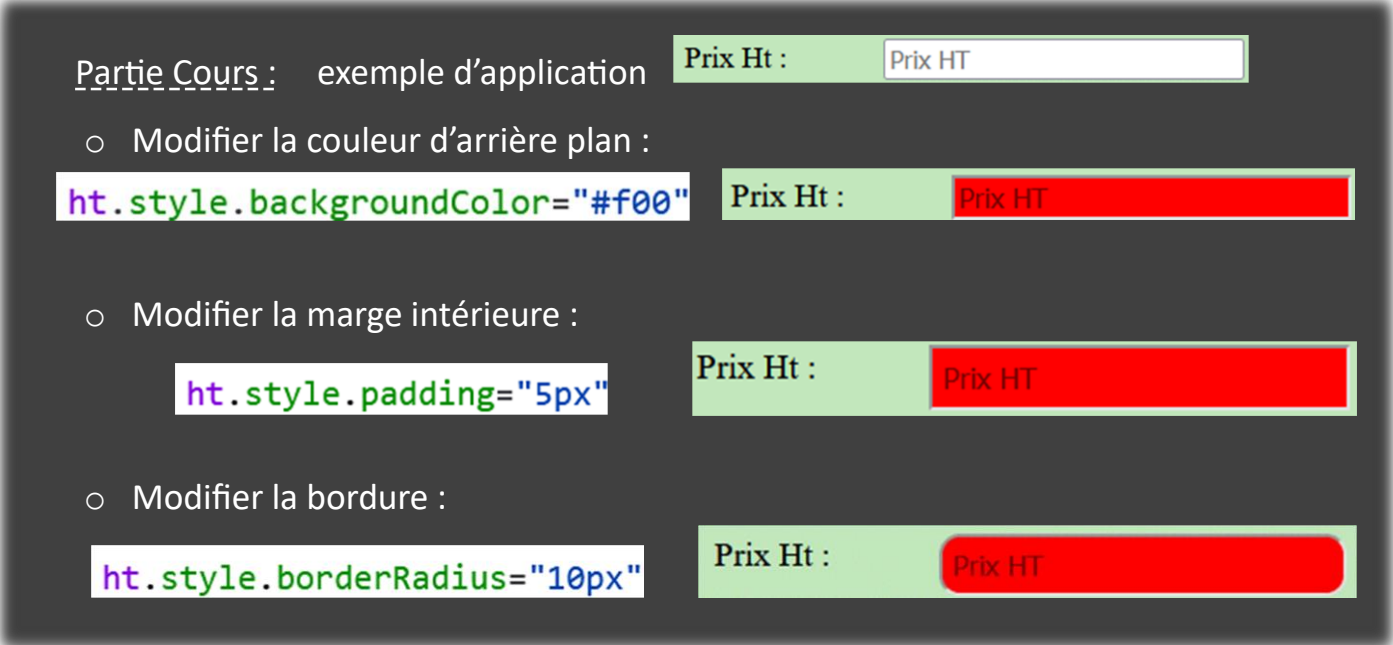

Dans la console, on peut visualiser toutes les propriétés Css liées à un élément :

En écrivant, toujours dans la console, par exemple :

"border-bottom-left-radius"  $\rightarrow$  "10px" La variable « a » prend ici la valeur de la propriété Css

#### 5- EVENEMENTS SOURIS OU CLAVIER :

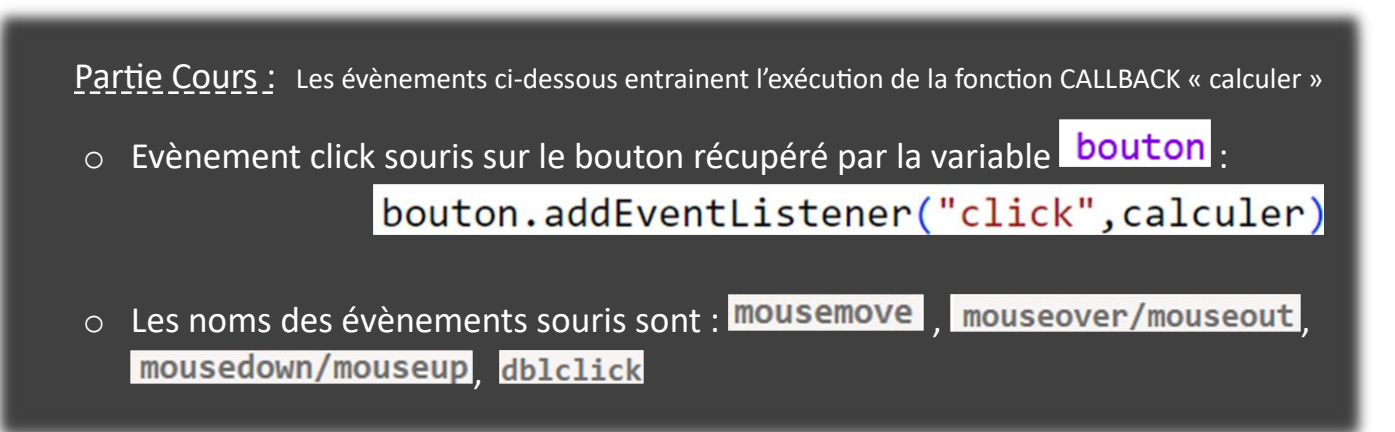

o Les noms des évènements claviers sont : Reydown ou keyup. document.addEventListener("keydown",calculer) . La méthode *addEventListener* est alors appliquée sur l'objet « *document* ». Les informations données par la variable « *event* » permettent de voir laquelle des touches a été actionnée.

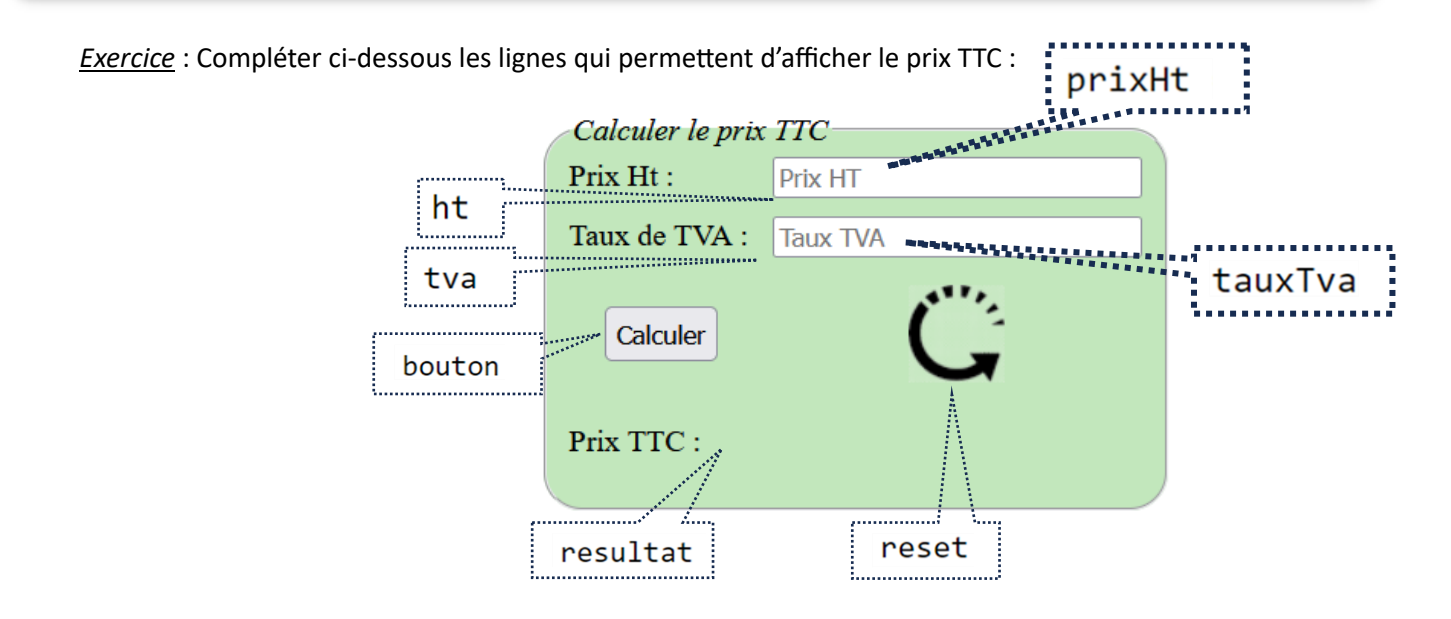

```
<script>
    let ht = document.querySelector("#ht")
    let tva = document.querySelector("#tva")
    let bouton = document.querySelector("#bouton")
    let reset = document.querySelector(".saisie img")
    let resultat = document.querySelector(".resultat span")
    ht.value = ""tva.value = ""function calculer(event){
        console.log(event, this)
        let printHt =let tauxTva =
        let prixTtc = parseFloat(prixHt) * (1+parseFloat(tauxTva) / 100)
        resultat.textContent =
    bouton.addEventListener("click", calculer)
</script>
```
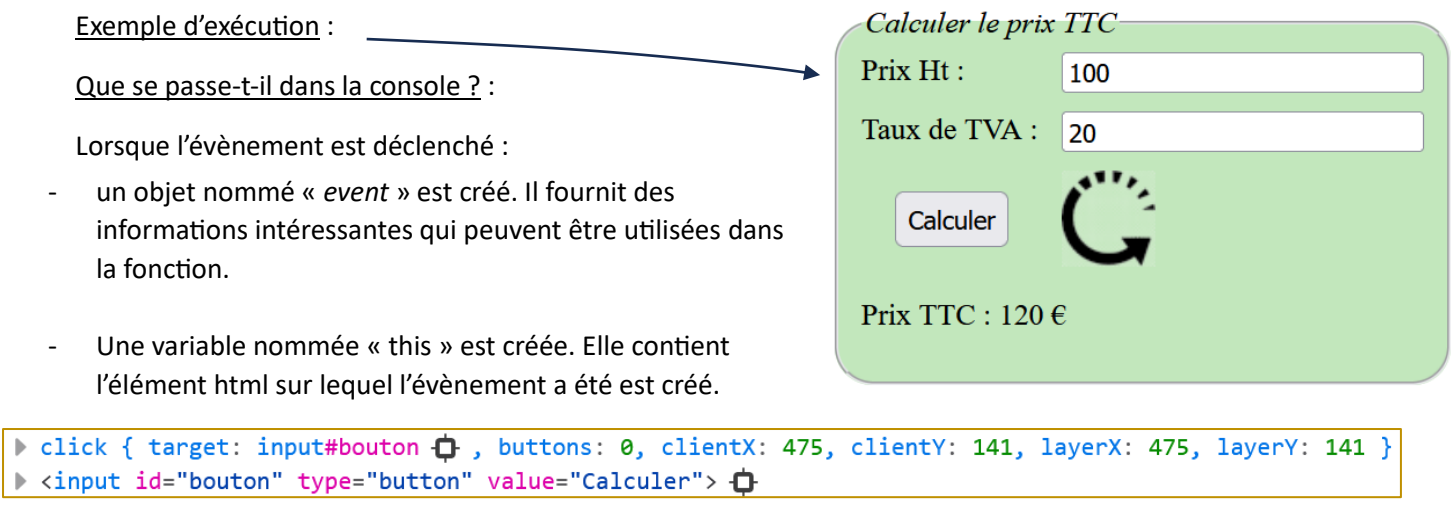

On peut rajouter d'autres évènements afin d'améliorer le fonctionnement :

# bouton.addEventListener("click", calculer)

document.addEventListener("keydown",calculer)

tva.addEventListener("change", calculer)

ht.addEventListener("change", calculer)

Objet « event » après une action sur la touche "a" du clavier :

▶ keydown { target: body  $\bigoplus$  , key: "a", charCode: 0, keyCode: 65 }

### 6- EXERCICE :

Compléter le code Js de la page suivante afin :

- o d'avoir au départ une largeur d'image de 20px,
- o d'obtenir après calcul du prix TTC, l'élément <fiedset> qui change de couleur (#CCCC00) et la largeur de l'image qui augmente à 50px,
- o de créer un évènement click sur l'image qui permette de revenir à l'état initial : couleur, taille image et champs de saisies vident.

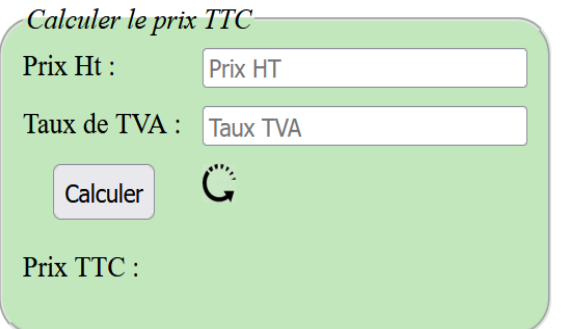

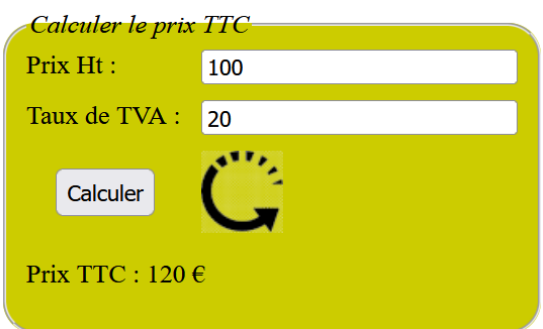

```
<script>
    let ht = document.querySelector("#ht")let tva = document.querySelector("#tva")
    let bouton = document.querySelector("#bouton")
    let reset = document.querySelector(".saisie img")
    let resultat = document.querySelector(".resultat span")
    let fieldset =ht.value = ""tva.value = "reset.
    function calculer(event){
        console.log(event, this)
        let print = ht.valuelet tauxTva = tva.value
        let prixTtc = parseFloat(prixHt) * (1+parseFloat(tauxTva) / 100)resultat.textContent = String(prixTtc) + "\varepsilon"
        fieldset.
        reset.
    function raz(event){
        ht.
        tva.
        resultat.textContent = ""
        fieldset.
        reset.
    bouton.addEventListener("click", calculer)
    reset.
```
</script>